# LEARNING datagridview

Free unaffiliated eBook created from **Stack Overflow contributors.** 

## #datagridvie

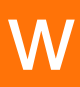

### **Table of Contents**

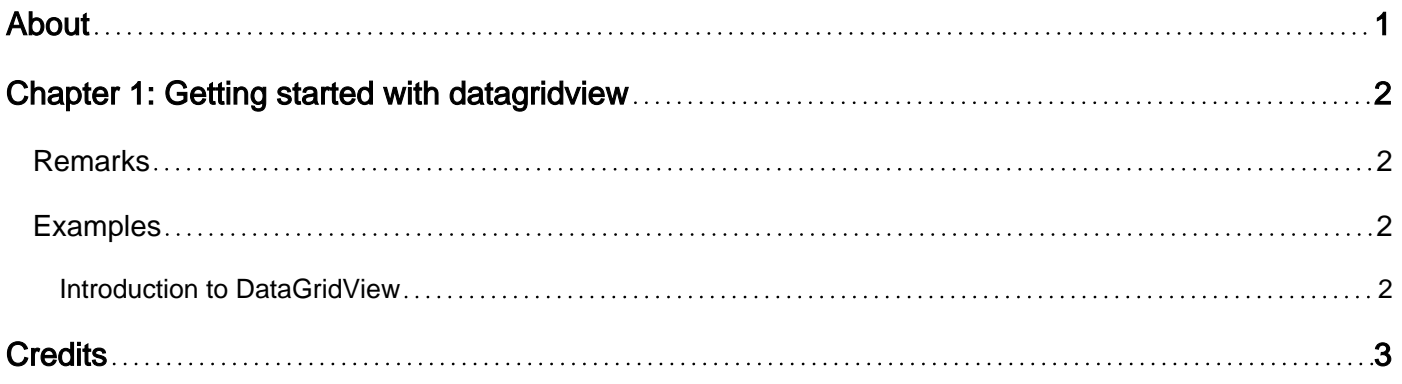

<span id="page-2-0"></span>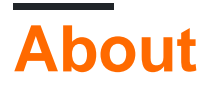

You can share this PDF with anyone you feel could benefit from it, downloaded the latest version from: [datagridview](http://riptutorial.com/ebook/datagridview)

It is an unofficial and free datagridview ebook created for educational purposes. All the content is extracted from [Stack Overflow Documentation,](https://archive.org/details/documentation-dump.7z) which is written by many hardworking individuals at Stack Overflow. It is neither affiliated with Stack Overflow nor official datagridview.

The content is released under Creative Commons BY-SA, and the list of contributors to each chapter are provided in the credits section at the end of this book. Images may be copyright of their respective owners unless otherwise specified. All trademarks and registered trademarks are the property of their respective company owners.

Use the content presented in this book at your own risk; it is not guaranteed to be correct nor accurate, please send your feedback and corrections to [info@zzzprojects.com](mailto:info@zzzprojects.com)

## <span id="page-3-0"></span>**Chapter 1: Getting started with datagridview**

#### <span id="page-3-1"></span>**Remarks**

This section provides an overview of what datagridview is, and why a developer might want to use it.

It should also mention any large subjects within datagridview, and link out to the related topics. Since the Documentation for datagridview is new, you may need to create initial versions of those related topics.

#### <span id="page-3-2"></span>**Examples**

<span id="page-3-3"></span>**Introduction to DataGridView**

A DataGridView is a control in .NET UI design, which consists of rows and columns used to arrange data.

Often there is need to depict data either from a spreadsheet or database on a UI design in an application. When this data is to be shown grouped by its properties, we choose a  $\text{DataGridView}.$ 

In C# Window Forms, a  $\text{DataGridView}$  can be instantiated using a statement like:

DataGridView dgv = new DataGridview();

A column count can be used to state beforehand as to how many columns are present in a DataGridView like so:

```
dgv.ColumnCount = 4;
```
A DataGridView consists of data categorized by columns. The column header is typically used to show what data the DataGridView Contains.

```
 dgv.Columns[0].Name = "Name";
\text{day.Colums[1].Name} = "Age"; dgv.Columns[2].Name = "Nationality";
 dgv.Columns[3].Name = "Height";
```
Read Getting started with datagridview online: <https://riptutorial.com/datagridview/topic/7593/getting-started-with-datagridview>

## <span id="page-4-0"></span>**Credits**

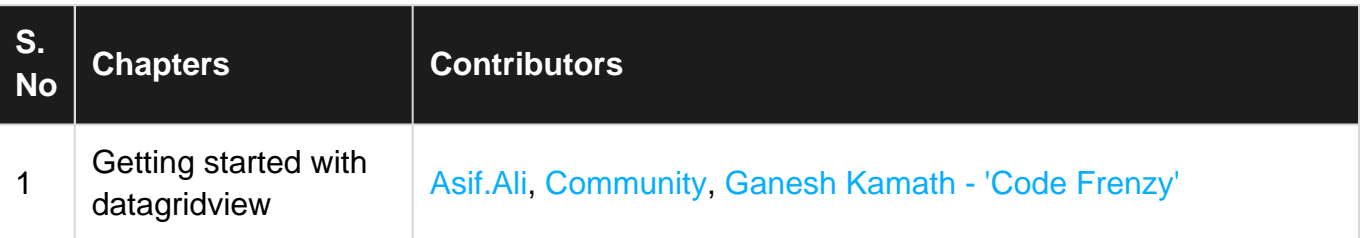